# Gu**í**a de instalaci**ó**n para Fsql Free .. by Postgres **®**Universidad Catolica del Maule

Esta guía fue desarrollado bajo la distribución de Ubuntu 6.10

### Paso 1: Descarga e instalación de Postgres

*1° Abrimos una concola y ejecutamos el siguiente comando:*

sudo apt-get install postgresql-8.1

### Paso 2: Configuración prebia de Postgres

*1° Entramos a Postgres y creamos un usuario, una Base de datos y luego salimos:*

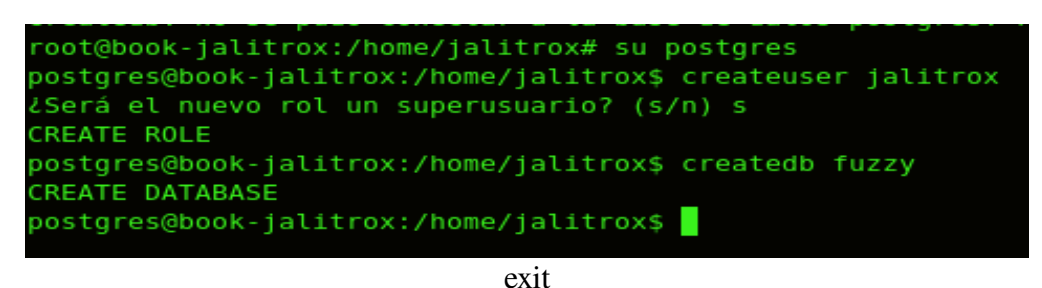

*2° Ubicarse en el directorio y entramos en la nueva base de datos creada:*

De forma de simplificar la carga, se ubicara la ruta donde se encuentran los script. Por ejemplo si su directorio escogido fuese una carpeta llamada MisScript dentro del directorio home, ud. digitaría en la linea de comandos:

cd /home/MisScript

Luego entramos a la base de datos:

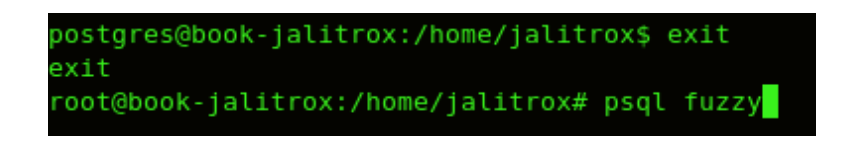

#### Paso 3: Instalando la Fsql - Postgres

Solo se debe ejecutar el script llama\_f.sql:

\i llama\_f.sql

## BasededatosdeEjemplo

En el grupo de Script va un ejemplo de base de datos relacional difusa (BDRD), que consta de las siguientes tablas:

- PERSONAL
- **APTITUD**
- **DPTO**
- PUESTOS
- EMPLEOS
- REQUISITOS

En los script se encuentran un grupo de consultas difusas. Por ejemplo:

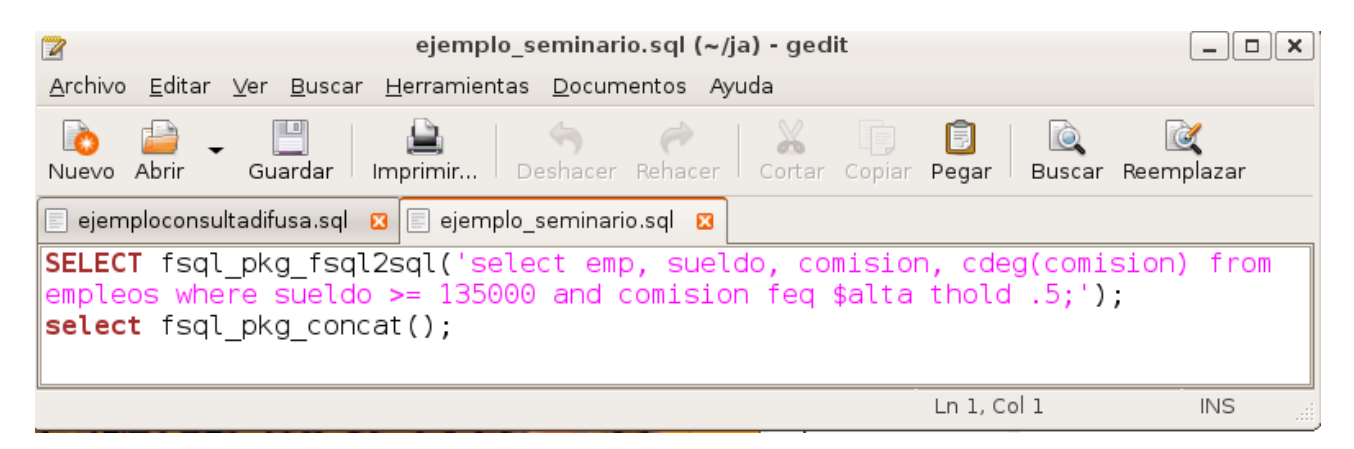

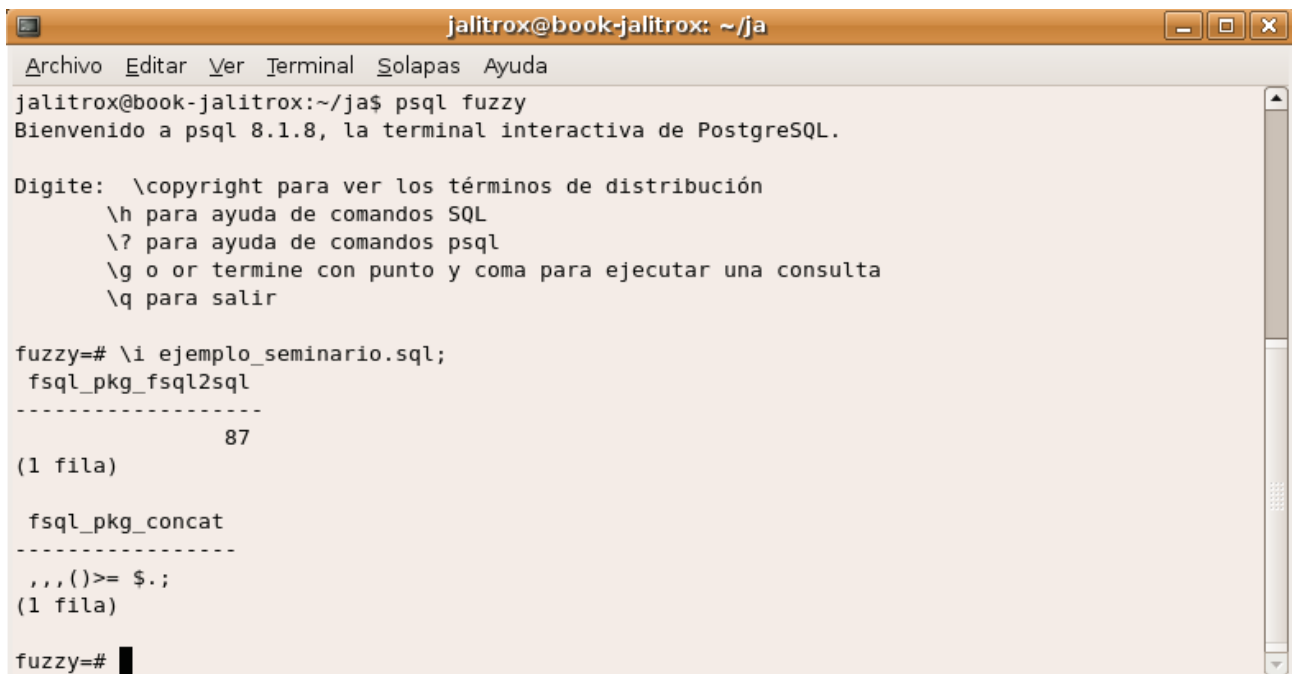

Otros ejemplos de consultas difusas estan en el script: \i ejemploconsultadifusa.sql